# Using the Java REST client

The Java client provides an API to the whole [OpenCGA RESTful layer.](http://docs.opencb.org/display/opencga/RESTful+Web+Services?src=contextnavpagetreemode) We will here only focus on **t hose methods which are of most interest for HGVA users**. In order to understand how to create queries using these methods, it would be interesting to have a look at the [Datasets and Studies](http://docs.opencb.org/display/hgva/Datasets+and+Studies) sec tion before.

## <span id="page-0-0"></span>Getting the Java client code

As previously said, the Java client code is distributed together with the rest of the [OpenCGA code.](https://github.com/opencb/opencga)

The OpenCGA code can be cloned in your machine by executing in your terminal:

```
$ git clone
https://github.com/opencb/opencga.git
$ cd opencga
$ git checkout release-1.1.0
```
Alternatively, you can download tar.gz files with the code for the latest tags/releases of OpenCGA from:

#### <https://github.com/opencb/opencga/releases>

Once you have downloaded the code, follow the instructions at the How to Build section of the OpenCGA repository:

#### <https://github.com/opencb/opencga>

That will generate the *.jar* containing the Java client library. If you are using Maven as a build and dependency manager you shall find the client .jar file at: 

```
$ ll
opencga/build/libs/opencga-client-1.1.0.jar 
-rw-r--r-- 1 user user 40K Jan 4 17:34
opencga/build/libs/opencga-client-1.1.0.jar
$ ll
~/.m2/repository/org/opencb/opencga/opencga-cli
ent/1.1.0/opencga-client-1.1.0.jar
-rw-r--r-- 1 user user 40K Jan 4 17:34
/home/user/.m2/repository/org/opencb/opencga/op
encga-client/1.1.0/opencga-client-1.1.0.jar
```
## <span id="page-0-1"></span>Initializing the Java client

The [OpenCGAClient constructor](https://github.com/opencb/opencga/blob/release-1.0.0-rc3/opencga-client/src/main/java/org/opencb/opencga/client/rest/OpenCGAClient.java#L45) requires a [ClientConfiguration](https://github.com/opencb/opencga/blob/release-1.0.0-rc3/opencga-client/src/main/java/org/opencb/opencga/client/config/ClientConfiguration.java) object to be passed as a parameter. This ClientConfiguration object will contain basic connection details, namely the URL that points to HGVA web services. The best way to obtain a ClientConfiguration object is to create a .yml configuration file that will later be passed to the load static method of the ClientConfiguration class to generate a new ClientConfiguration object. A client-configuration.yml template is provided within the OpenCGA code. If you have cloned the OpenCGA code, you will find the *client-configura* tion.yml file at:

#### **Table of Contents:**

- [Getting the Java client code](#page-0-0)
- [Initializing the Java client](#page-0-1)
	- [Getting information about](#page-2-0) [genomic variants](#page-2-0)
	- [Getting information about](#page-3-0) [projects](#page-3-0)
	- [Getting information about](#page-4-0) [studies](#page-4-0)
	- [Getting information about](#page-7-0) [samples](#page-7-0)
	- [Getting information about](#page-7-1) [cohorts](#page-7-1)

```
$ ll
opencga/opencga-client/src/main/resources/clien
t-configuration.yml 
-rw-r--r-- 1 user user 272 Sep 8 14:10
opencga/opencga-client/src/main/resources/clien
t-configuration.yml
```
This file can easily be edited to set the resthost attribute to the HGVA web services URL [\(http://bioi](http://bioinfo.hpc.cam.ac.uk/hgva/webservices/) [nfo.hpc.cam.ac.uk/hgva/webservices/](http://bioinfo.hpc.cam.ac.uk/hgva/webservices/)): 

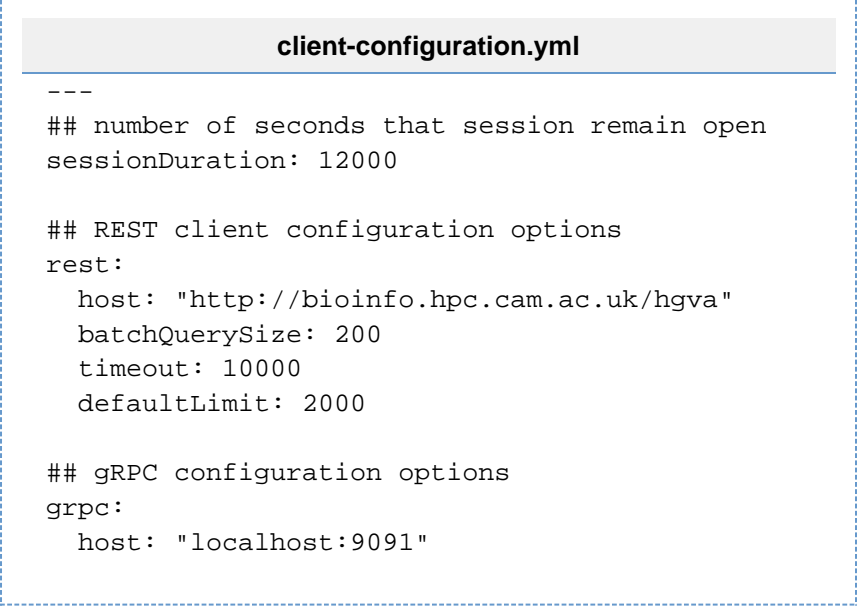

Once the client-configuration.yml file is ready, you can just create an OpenCGAClient object by running:

```
import
org.opencb.opencga.client.rest.OpenCGAClient;
import
org.opencb.opencga.client.config.ClientConfigur
ation;
...
...
...
OpenCGAClient openCGAClient;
ClientConfiguration clientConfiguration;
// Load client configuration from
client-configuration.yml file
clientConfiguration =
ClientConfiguration.load(new
FileInputStream(Paths.get("/path/to/client-conf
iguration.yml")));
// Create OpenCGA client
openCGAClient = new
OpenCGAClient(clientConfiguration);
```
The OpenCGAClient will, in turn, be able to generate different data client types that will provide methods for accessing the different data types. The most relevant data client types for HGVA users will be the VariantClient, ProjectClient, StudyClient, CohortClient and SampleClient, that you can create by simply doing:

```
VariantClient variantClient =
openCGAClient.getVariantClient();
ProjectClient projectClient =
openCGAClient.getProjectClient();
StudyClient studyClient =
openCGAClient.getStudyClient();
SampleClient sampleClient =
openCGAClient.getSampleClient();
```
Through these clients you will be able to access information about variants, projects, studies and samples. Please, have a look at the examples provided below.

### <span id="page-2-0"></span>**Getting information about genomic variants**

**Getting variant data from a given study.** You can use the query method within the VariantClient class:

```
public class VariantClient extends
AbstractParentClient {
...
     public QueryResponse<Variant>
query(ObjectMap params) throws
CatalogException, IOException 
...
}
```
The params parameter can be provided as a QueryOptions object, which works as a Map by providing a put method that enables to add pairs (filter, value) that form the actual query. Available filters and possible values for them are those described at the [Swagger specification](http://bioinfodev.hpc.cam.ac.uk/hgva-1.0/webservices/#!/Analysis_-_Variant/getVariants) for the corresponding web service. For example, get TTN variants from the Genome of the Netherlands study, which is framed within the reference\_grch37 project. We will also limit the number of returned results to 3:

```
import
org.opencb.commons.datastore.core.QueryOptions;
...
...
...
QueryOptions queryOptions = new QueryOptions();
queryOptions.put("gene", "TTN");
queryOptions.put("studies", "GONL");
queryOptions.put("limit", 3);
openCGAClient.getVariantClient().query(queryOpt
ions);
```
### <span id="page-3-0"></span>**Getting information about projects**

**Getting all metadata from a particular project.** You can use the get method that the ProjectClient class inherits from the CatalogClient :

```
public abstract class CatalogClient<T, A>
extends AbstractParentClient {
...
     public QueryResponse<T> get(String id,
QueryOptions options) throws IOException
...
}
```
Inputs:

- id: String containing the project alias or project name. You can get available project alias at the [Datasets and Studies](http://docs.opencb.org/display/hgva/Datasets+and+Studies) section.
- options: must be set to null in this case, since no filtering options are available for this purpose.

For example, getting all metadata for the reference\_grch37 project:

```
openCGAClient.getProjectClient().get("reference
grch37", null;
```
**Getting all metadata from all studies associated to a particular project.** You can use the getSt udies method of the ProjectClient:

```
public class ProjectClient extends
CatalogClient<Project, Project> {
...
     public QueryResponse<Study>
getStudies(String projectId, QueryOptions
options) throws CatalogException, IOException
...
}
```
Inputs:

- projectId: String containing the project alias or project name. You can get available project alias at the [Datasets and Studies](http://docs.opencb.org/display/hgva/Datasets+and+Studies) section.
- options: QueryOptions object which will contain the pairs (filter, value) that form the query. QueryOptions objects work as a Map object, by providing a put method that enables to add the (filter, value) pairs. Available filters and possible values for them are those described at the [Swagger specification](http://bioinfodev.hpc.cam.ac.uk/hgva-1.0/webservices/) for the corresponding web service.

For example, getting all studies and their metadata for the cancer\_grch37 project:

```
import
org.opencb.commons.datastore.core.QueryOptions;
...
...
...
QueryOptions queryOptions = new QueryOptions();
openCGAClient.getProjectClient().getStudies("ca
ncer_grch37", queryOptions);
```
#### <span id="page-4-0"></span>**Getting information about studies**

**Get all available studies and their metadata. Please note, of special interest will be here the field alias which contains the study identifier to be used as an input whenever a study must be passed as a parameter.** You can use the search method of the StudyClient class:

```
public class StudyClient extends
CatalogClient<Study, StudyAclEntry> {
...
     public QueryResponse<Study> search(Query
query, QueryOptions options) throws IOException
...
}
```
Inputs:

- query: Query object which will contain the pairs (filter, value) that form the query. Query objects work as a Map object, by providing a put method that enables to add the (filter, value) pairs. Available filters and possible values for them are those described at the [Swag](http://bioinfodev.hpc.cam.ac.uk/hgva-1.0/webservices/) [ger specification](http://bioinfodev.hpc.cam.ac.uk/hgva-1.0/webservices/) for the corresponding web service.
- options: not necessary, can be set to an empty QueryOptions.

For example, getting all metadata for all available studies:

```
import org.opencb.commons.datastore.core.Query;
import
org.opencb.commons.datastore.core.QueryOptions;
...
...
...
Query query = new Query();
QueryOptions queryOptions = new QueryOptions();
openCGAClient.getStudyClient().search(query,
queryOptions);
```
**Getting summary data from a particular study.** You can use the getSummary method of the StudyClient class:

```
public class StudyClient extends
CatalogClient<Study, StudyAclEntry> {
...
     public QueryResponse<StudySummary>
getSummary(String studyId, QueryOptions
options) throws CatalogException, IOException
...
}
```
Inputs:

- studyId: String containing the study alias or study name. You can get available study aliases/names by using the method above.
- options: QueryOptions object which will contain the pairs (filter, value) that form the query. QueryOptions objects work as a Map object, by providing a put method that enables to add the (filter, value) pairs. Available filters and possible values for them are those described at the [Swagger specification](http://bioinfodev.hpc.cam.ac.uk/hgva-1.0/webservices/) for the corresponding web service.

For example, getting summary data for study 1kG\_phase3 which is framed within project reference  $grch37$ :

```
import
org.opencb.commons.datastore.core.QueryOptions;
...
...
...
QueryOptions queryOptions = new QueryOptions();
openCGAClient.getStudyClient().getSummary("refe
rence qrch37:1kG phase3", queryOptions);
```
**Getting all available metadata for a particular study.** You can use the get method that the class StudyClient inherits from the CatalogClient class:

```
public abstract class CatalogClient<T, A>
extends AbstractParentClient {
...
     public QueryResponse<T> get(String id,
QueryOptions options) throws IOException
...
}
```
Inputs:

- id: String containing the study alias or study name. You can get available study aliases calling the search method of the StudyClient.
- options: must be set to null in this case, since no filtering options are available for this purpose.

For example, getting all metadata for study GONL which is framed within the project reference\_grc h37:

```
openCGAClient.getStudyClient().get("GONL",
null);
```
Getting all samples metadata for a given study. You can use the method *getSamples* of the StudyClient class:

```
public class StudyClient extends
CatalogClient<Study, StudyAclEntry> {
...
     public QueryResponse<Sample>
getSamples(String studyId, QueryOptions
options) throws CatalogException, IOException
...
}
```
Inputs:

- studyId: String containing the study alias or study name. You can get available study aliases/names by using the method above.
- options: QueryOptions object which will contain the pairs (filter, value) that form the query. QueryOptions objects work as a Map object, by providing a put method that enables to add the (filter, value) pairs. Available filters and possible values for them are those described at the [Swagger specification](http://bioinfodev.hpc.cam.ac.uk/hgva-1.0/webservices/) for the corresponding web service.

For example, getting all samples metadata for study 1kG\_phase3 which is framed within project ref erence\_grch37. Please, note that not all studies contain samples data, e.g. GONL, ExAC, among others, only provide variant lists and aggregated frequencies, i.e. no sample genotypes.

```
import
org.opencb.commons.datastore.core.QueryOptions;
...
...
...
QueryOptions queryOptions = new QueryOptions();
openCGAClient.getStudyClient().getSummary("refe
rence_grch37:1kG_phase3", queryOptions);
```
### <span id="page-7-0"></span>**Getting information about samples**

**Get all metadata for a particular sample.** You can use the get method that the class SampleClient inherits from CatalogClient class:

```
public abstract class CatalogClient<T, A>
extends AbstractParentClient {
...
     public QueryResponse<T> get(String id,
QueryOptions options) throws IOException
...
}
```
Inputs:

- id: String containing the sample name. You can get available samples by using some of the methods described above.
- options: must be set to null in this case, since no filtering options are available for this purpose.

For example, get all metadata for sample HG00096 of the 1kG\_phase3 study which is framed within the reference\_grch37 project:

```
openCGAClient.getSampleClient().get("HG00096",
null);
```
### <span id="page-7-1"></span>**Getting information about cohorts**

**Getting all samples metadata in a given cohort.** You can use the getSamples method of the CohortClient:

```
public class CohortClient extends
AnnotationClient<Cohort, CohortAclEntry> {
...
     public QueryResponse<Sample>
getSamples(String cohortId, QueryOptions
options) throws CatalogException, IOException
...
}
```
Inputs:

- cohortId: String containing the cohort id.
- options: QueryOptions object which will contain the pairs (filter, value) that form the query.  $\bullet$ QueryOptions objects work as a Map object, by providing a put method that enables to add the (filter, value) pairs. Available filters and possible values for them are those described at the [Swagger specification](http://bioinfodev.hpc.cam.ac.uk/hgva-1.0/webservices/) for the corresponding web service.

For example, get all samples metadata for cohort GBR from study 1kG\_phase3 which is framed within project reference\_grch37:

```
import
org.opencb.commons.datastore.core.QueryOptions;
...
...
...
QueryOptions queryOptions = new QueryOptions();
queryOptions.put("study",
"reference_grch37:1kG_phase3");
openCGAClient.getCohortClient().getSamples("GBR
", queryOptions);
```